# **Link Respect in Sport - Parent to your Child's Hockey Canada Profile**

### **Step 1**

Login to the Respect in Sport Program: [https://hockeyalbertaparent.respectgroupinc.com](https://hockeyalbertaparent.respectgroupinc.com/)

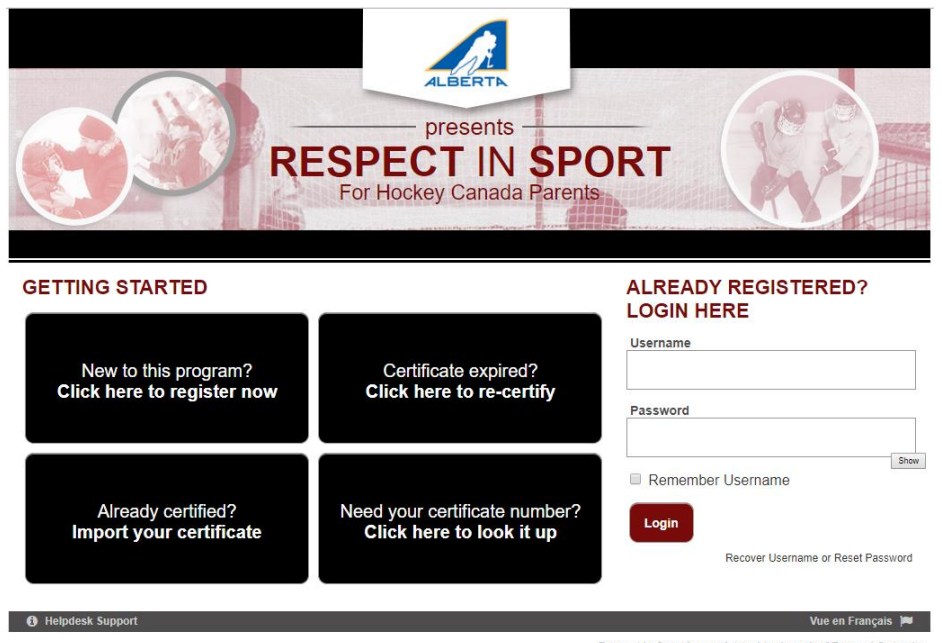

#### Respect in Sport is a registered trademark of Respect Group Inc.

## **Step 2**

Click on **Profile**

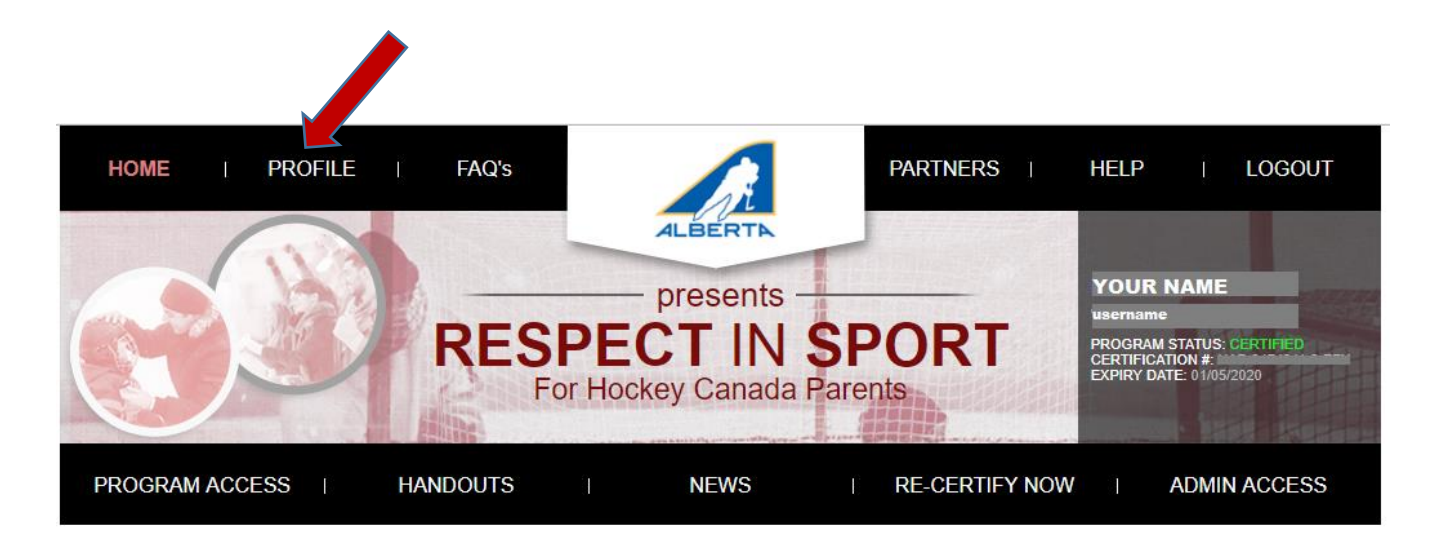

Click on **Child Management**

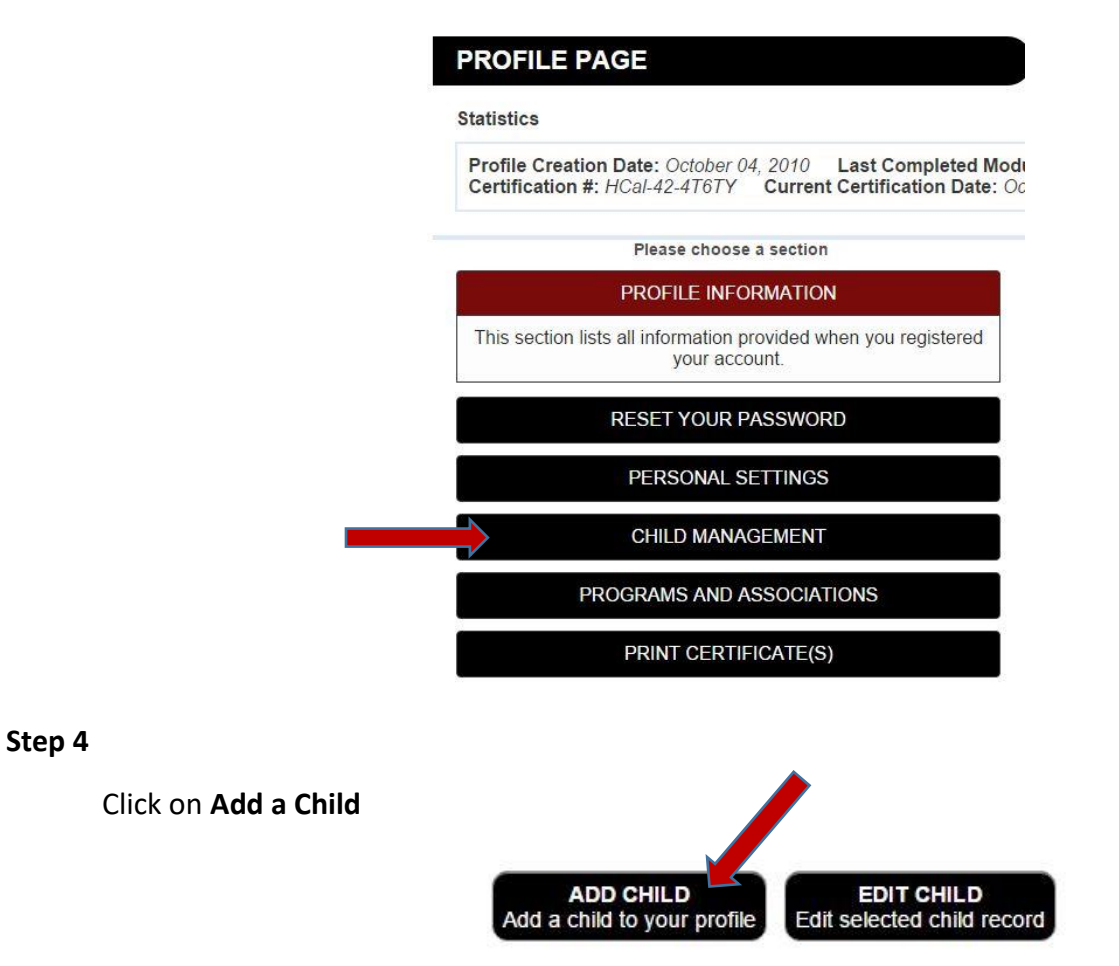

## **Step 5**

Enter all of the required information – don't forget to choose your association before saving and logging out of the program

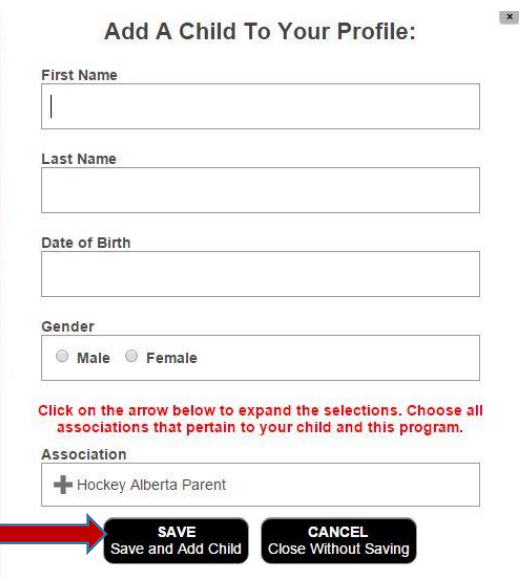